### MANN-WHITNEY U TEST

Tutorial SPSS By Hendry (admin of http://teorionline.wordpress.com/)

The Mann-Whitney U test or Mann-Whitney-Wilcoxon evaluates whether the medians on a test variable differ significantly between two groups.

To conduct the Mann-Whitney U test, each case must have scores on two variables, the grouping variable (independent or categorical variable) and the test variable (dependent or quantitative variable). The grouping variable divides cases into two groups or categories, and the test variable assesses individuals on a variable with at least an ordinal scale.

Unlike its parametric counterpart, the t test for 2 samples, this methode does not assume that the difference between the samples have normality distributed, or that the variances of the two population are equal.

#### UNDERSTANDING THE MANN-WHITNEY U TEST

We have two sales groups. Each group consisted of 10 sales. Manager wants to evaluate the effect of training on sales performance. He take 2 group, 1 group without training, and else with training

To help understand how the Mann-Whitney U test evaluates differences in medians, we will look at an example data sheet :

|    |       | Unit |          |
|----|-------|------|----------|
| ID | Group | Sold | Training |
| 1  | 0     | 19   | No       |
| 2  | 0     | 16   | No       |
| 3  | 0     | 27   | No       |
| 4  | 0     | 14   | No       |
| 5  | 0     | 39   | No       |
| 6  | 0     | 28   | No       |
| 7  | 0     | 15   | No       |
| 8  | 0     | 29   | No       |
| 9  | 0     | 10   | No       |
| 10 | 0     | 27   | No       |
| 11 | 1     | 37   | Yes      |

| 12 | 1 | 32 | Yes |
|----|---|----|-----|
| 13 | 1 | 44 | Yes |
| 14 | 1 | 39 | Yes |
| 15 | 1 | 28 | Yes |
| 16 | 1 | 48 | Yes |
| 17 | 1 | 48 | Yes |
| 18 | 1 | 35 | Yes |
| 19 | 1 | 24 | Yes |
| 20 | 1 | 48 | Yes |

### Display in the SPSS

| 18 : |       |      |       |     |     |
|------|-------|------|-------|-----|-----|
|      | ID    | grup | sales | var | var |
| 1    | 1.00  | .00  | 19    |     |     |
| 2    | 2.00  | .00  | 16    |     |     |
| 3    | 3.00  | .00  | 27    |     |     |
| 4    | 4.00  | .00  | 14    |     |     |
| 5    | 5.00  | .00  | 39    |     |     |
| 6    | 6.00  | .00  | 28    |     |     |
| 7    | 7.00  | .00  | 15    |     |     |
| 8    | 8.00  | .00  | 29    |     |     |
| 9    | 9.00  | .00  | 10    |     |     |
| 10   | 10.00 | .00  | 27    |     |     |
| 11   | 11.00 | 1.00 | 37    |     |     |
| 12   | 12.00 | 1.00 | 32    |     |     |
| 13   | 13.00 | 1.00 | 44    |     |     |
| 14   | 14.00 | 1.00 | 39    |     |     |
| 15   | 15.00 | 1.00 | 28    |     |     |
| 16   | 16.00 | 1.00 | 48    |     |     |
| 17   | 17.00 | 1.00 | 48    |     |     |
| 18   | 18.00 | 1.00 | 35    |     |     |
| 19   | 19.00 | 1.00 | 24    |     |     |
| 20   | 20.00 | 1.00 | 48    |     |     |
| 21   |       |      |       |     |     |
| 22   |       |      |       |     |     |

The Mann-Whitney U test then evaluates whether the mean ranks for the two groups differ significantly from each other. For this example, we will be evaluating whether the

mean rank for the no training group (0) differs significantly from the mean rank for the training group (code 1).

## CONDUCTING THE MANN-WHITNEY *U* TEST IN SPSS To conduct the Mann-Whitney *U* test in SPSS, use the following steps:

Step 1

Click Analyze, click (mouse over) Nonparametric Tests, and then click 2 Independent-Samples

You should now be in the Two-Independent Samples Tests dialog box

Click on your (*Test Variable*), and click > to move it to the Test Variable List:box Click *Grouping Variable*, and click > to move it to the Grouping Variable: box

| Two-Independent-Sar                    | nples Tests                                                      |                              |
|----------------------------------------|------------------------------------------------------------------|------------------------------|
| D (                                    | ⊥est Variable List:                                              | OK<br>Paste<br><u>R</u> eset |
|                                        | Grouping Variable:                                               | Cancel<br>Help               |
| ■ Test Type<br>■ <u>Mann-Whitney</u> U | ■ Kolmogorov-Smirnov Z                                           |                              |
| Moses extreme reactions                | □ <u>K</u> olinogolov-sminnov 2<br>□ <u>W</u> ald-Wolfowitz runs |                              |
|                                        | Exact Options                                                    |                              |

Step 2

## Click Define Groups

Type 0 in the Group 1 box to indicate that Group 0 is the first level of your grouping variable.

Type 1 in the Group 2 box indicating that Group 1 is the second level of your grouping variable.

| Two Inde         | pendent Sa | mples: Defi 🚺 |
|------------------|------------|---------------|
| Group <u>1</u> : | 0          | Continue      |
| Group <u>2</u> : | 1          | Cancel        |
|                  | 100 B      | Help          |

Click Continue

Step 3 Click **Options** Under Statistics, Select "**Descriptive**"

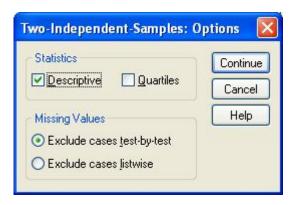

Click Continue

Be sure **Mann-Whitney** U is checked in the Test Type area. Click **OK**  Now we ready to analyze the output data...

# **NPar Tests**

|       | N  | Mean  | Std. Deviation | Minimum | Maximum |
|-------|----|-------|----------------|---------|---------|
| sales | 20 | 30.35 | 11.847         | 10      | 48      |
| grup  | 20 | .5000 | .51299         | .00     | 1.00    |

#### **Descriptive Statistics**

# **Mann-Whitney Test**

Ranks

|       | grup       | Ν  | Mean Rank | Sum of Ranks |
|-------|------------|----|-----------|--------------|
| sales | notraining | 10 | 6.60      | 66.00        |
|       | training   | 10 | 14.40     | 144.00       |
|       | Total      | 20 |           |              |

#### Test Statistics<sup>b</sup>

|                                | sales             |
|--------------------------------|-------------------|
| Mann-Whitney U                 | 11.000            |
| Wilcoxon W                     | 66.000            |
| Z                              | -2.956            |
| Asymp. Sig. (2-tailed)         | .003              |
| Exact Sig. [2*(1-tailed Sig.)] | .002 <sup>a</sup> |

a. Not corrected for ties.

b. Grouping Variable: grup

A Mann-Whitney U test was conducted to evaluate the hypothesis that group with training would higher on sales, on the average, than group without training on a sales performance.

The results of the test were in the expected direction and significant, z = -2.911, p < .05. sales with training had an average rank of 14.40, while salesmen without training had average rank of 6.60.

References :